## Para-Virtualized Drivers for Red Hat Enterprise Linux

**5.1** 

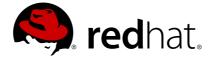

**Jan Mark Holzer** 

**Don Dutile** 

**Barry Donahue** 

ISBN:

**Publication date:** 

| This document will explain how to install, configure and troubleshoot the para-virtualized drivers for networking and storage I/O in Red Hat Enterprise Linux HVM (Hardware Virtual Machine) full-virtualized guests. It is assumed the reader is familiar with system administration tasks associated with software installation and configuration in Red Hat Enterprise Linux environment. |
|----------------------------------------------------------------------------------------------------|
|                                                                                                    |
|                                                                                                    |
|                                                                                                    |
|                                                                                                    |
|                                                                                                    |
|                                                                                                    |
|                                                                                                    |
|                                                                                                    |

#### Para-Virtualized Drivers for Red Hat Enterprise Linux:

Copyright © 2008 Red Hat, Inc.

Copyright © 2008 Red Hat, Inc.. This material may only be distributed subject to the terms and conditions set forth in the Open Publication License, V1.0 or later with the restrictions noted below (the latest version of the OPL is presently available at <a href="http://www.opencontent.org/openpub/">http://www.opencontent.org/openpub/</a>).

Distribution of substantively modified versions of this document is prohibited without the explicit permission of the copyright holder.

Distribution of the work or derivative of the work in any standard (paper) book form for commercial purposes is prohibited unless prior permission is obtained from the copyright holder.

Red Hat and the Red Hat "Shadow Man" logo are registered trademarks of Red Hat, Inc. in the United States and other countries.

All other trademarks referenced herein are the property of their respective owners.

The GPG fingerprint of the security@redhat.com key is:

CA 20 86 86 2B D6 9D FC 65 F6 EC C4 21 91 80 CD DB 42 A6 0E

1801 Varsity Drive Raleigh, NC 27606-2072 USA

Phone: +1 919 754 3700 Phone: 888 733 4281 Fax: +1 919 754 3701 PO Box 13588

Research Triangle Park, NC 27709

USA

| Para-Virtualized Drivers for Red Hat Enterprise Linu | ıx |
|------------------------------------------------------|----|
|                                                      |    |
|                                                      |    |
|                                                      |    |
|                                                      |    |
|                                                      |    |
|                                                      |    |
|                                                      |    |
|                                                      |    |
|                                                      |    |
|                                                      |    |
|                                                      |    |
|                                                      |    |
|                                                      |    |
|                                                      |    |
|                                                      |    |
|                                                      |    |
|                                                      |    |
|                                                      |    |
|                                                      |    |
|                                                      |    |
|                                                      |    |
|                                                      |    |
|                                                      |    |
|                                                      |    |
|                                                      |    |
|                                                      |    |
|                                                      |    |
|                                                      |    |
|                                                      |    |
|                                                      |    |
|                                                      |    |
|                                                      |    |
|                                                      |    |
|                                                      |    |
|                                                      |    |
|                                                      |    |
|                                                      |    |
|                                                      |    |
|                                                      |    |

| Preface                                                                             | vii       |
|-------------------------------------------------------------------------------------|-----------|
| 1. Document Conventions                                                             | vii       |
| 2. We Need Your Feedback                                                            | viii      |
| 1. An Introduction to Para-Virtualized Drivers                                      | 1         |
| 1. System Requirements                                                              | 2         |
| 2. Restrictions and Support                                                         | 5         |
| 3. Installation and Configuration of para-virtualized drivers                       | 9         |
| 1. Common installation steps                                                        | 9         |
| 4. Installation and Configuration of Para-Virtualised Drivers on Red Hat Enterprise |           |
| 5. Installation and Configuration of Para-Virtualised Drivers on Red Hat Enterprise | e Linux 4 |
| 6. Installation and Configuration of Para-Virtualised Drivers on Red Hat Enterprise | e Linux 5 |
| 7. Configuring the guest network interface after loading the para-virtualized netwo |           |
|                                                                                     |           |
| 8. Configuring additional virtualized hardware components                           | 33        |
| Virtualized Network Interfaces                                                      |           |
| 2. Virtual Storage Devices                                                          | 34        |
| 9. Troubleshooting                                                                  |           |
| 10. Rebuilding the RPM packages from source code                                    | 43        |
| 11. Additional Information Links                                                    |           |
| A. Revision History                                                                 | 47        |

#### **Preface**

#### 1. Document Conventions

Certain words in this manual are represented in different fonts, styles, and weights. This highlighting indicates that the word is part of a specific category. The categories include the following:

Courier font

Courier font represents commands, file names and paths, and prompts .

When shown as below, it indicates computer output:

Desktop about.html logs paulwesterberg.png

Mail backupfiles mail reports

#### bold Courier font

Bold Courier font represents text that you are to type, such as: service jonas start

If you have to run a command as root, the root prompt (#) precedes the command:

# gconftool-2

italic Courier font

Italic Courier font represents a variable, such as an installation directory:

install\_dir/bin/

#### bold font

Bold font represents application programs and text found on a graphical interface.

When shown like this: **OK**, it indicates a button on a graphical application interface.

Additionally, the manual uses different strategies to draw your attention to pieces of information. In order of how critical the information is to you, these items are marked as follows:

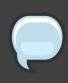

#### Note

A note is typically information that you need to understand the behavior of the system.

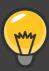

#### Tip

A tip is typically an alternative way of performing a task.

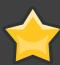

#### **Important**

Important information is necessary, but possibly unexpected, such as a configuration change that will not persist after a reboot.

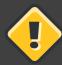

#### Caution

A caution indicates an act that would violate your support agreement, such as recompiling the kernel.

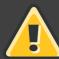

#### Warning

A warning indicates potential data loss, as may happen when tuning hardware for maximum performance.

#### 2. We Need Your Feedback

If you find a typographical error in the Para-Virtualized Drivers for Red Hat Enterprise Linux, or if you have thought of a way to make this manual better, we would love to hear from you! Please submit a report in Bugzilla: <a href="http://bugzilla.redhat.com/bugzilla/">http://bugzilla.redhat.com/bugzilla/</a> against the component Red\_Hat\_Enterprise\_Linux.

When submitting a bug report, be sure to mention the manual's identifier, *Para-Virtualized\_Drivers*.

If you have a suggestion for improving the documentation, try to be as specific as possible when describing it. If you have found an error, please include the section number and some of the surrounding text so we can find it easily.

# An Introduction to Para-Virtualized Drivers

The RPM packages for the para-virtualized drivers include the modules for storage and networking para-virtualized drivers for the supported Red Hat Enterprise guest operating systems. These drivers will enable high performance throughput of IO in unmodified Red Hat Enterprise Linux guest operating systems on top of a Red Hat Enterprise Linux 5.1 (or greater) host.

The supported guest operating systems are:

- Red Hat Enterprise Linux 3
- Red Hat Enterprise Linux 4
- Red Hat Enterprise Linux 5

The drivers are not supported on Red Hat Enterprise Linux guest operating systems prior to Red Hat Enterprise Linux 3.

Using Red Hat Enterprise Linux 5 as the virtualization platform allows Linux and Windows workloads to be consolidated onto newer, more powerful hardware which has increased power and cooling efficiency. Red Hat Enterprise Linux 5 and Red Hat Enterprise Linux 4 guest operating systems (as of update 6) are aware of the underlying virtualization technology and can interact with it efficiently using specific interfaces and capabilities. This approach can achieve similar throughput and performance characteristics compared to running on the bare metal system.

As this approach requires modifications in the guest operating system not all operating systems and use models can use para-virtualized virtualization. For operating systems which can not be modified the underlying virtualization infrastructure has to emulate the server hardware (CPU, Memory as well as IO devices for storage and network). Emulation for IO devices can be very slow and will be especially troubling for high-throughput disk and network subsystems. The majority of the performance loss occurs in this area.

The para-virtualized device drivers part of the distributed RPM packages bring many of the performance advantages of para-virtualized guest operating systems to unmodified operating systems because only the para-virtualized device driver (but not the rest of the operating system) is aware of the underlying virtualization platform.

After installing the para-virtualized device drivers, a disk device or network card will continue to appear as a normal, physical disk or network card to the operating system. However, now the device driver interacts directly with the virtualization platform (with no emulation) to efficiently deliver disk and network access, allowing the disk and network subsystems to operate at near native speeds even in a virtualized environment, without requiring changes to existing guest

operating systems.

The para-virtualized drivers can be deployed in 32-bit and 64-bit fully-virtualized/HVM guest operating systems. If the underlying host is running as a 64-bit platform the guest operating systems can be either 64-bit or 32-bit as well as mixing 32-bit and 64-bit guest operating systems is supported), in either case the para-virtualized drivers can be installed. On a 32-bit host only 32-bit guest operating systems can be deployed.

#### 1. System Requirements

This section provides the requirements for para-virtualized drivers with Red Hat Enterprise Linux.

#### Installation.

Before you install the para-virtualized drivers the following requirements (listed below) must be met.

You will need the following RPM packages for para-virtualized drivers for each guest operating system installation.

Red Hat Enterprise Linux 5 requires:

• kmod-xenpv.

Red Hat Enterprise Linux 4 requires:

- kmod-xenpv,
- modules-init-tools (for versions prior to Red Hat Enterprise Linux 4.6z you require modules-init-tools-3.1-0.pre5.3.4.el4\_6.1 or greater), and
- modversions.

Red Hat Enterprise Linux 3 requires:

• kmod-xenpv.

Minimum host operating system version

- Red Hat Enterprise Linux 5.1 or higher Minimum guest operating system version
- Red Hat Enterprise Linux 5.1 and higher

- Red Hat Enterprise Linux 4 Update 6 and higher
- Red Hat Enterprise Linux 3 Update 9 and higher You require at least 50MB of free disk space in the /lib filesystem

### **Restrictions and Support**

The following items must be considered before using para-virtualized drivers on Red Hat Enterprise Linux. What we support and the restrictions put upon support can be found in the sections below.

#### **Supported Guest Operating Systems.**

Support for para-virtualized drivers is available for the following operating systems and versions:

- Red Hat Enterprise Linux 5.1
- Red Hat Enterprise Linux 4 Update 6
- Red Hat Enterprise Linux 3 Update 9

You are supported for running a 32-bit guest operating system with para-virtualized drivers on 64 bit Red Hat Enterprise Linux 5 Virtualization.

The table below indicates the kernel variants supported with the para-virtualized drivers. You can use the command shown below to identify the exact kernel revision currently installed on your host. Compare the output against the table to determine if it is supported.

```
# rpm -q --queryformat '%{NAME}-%{VERSION}-%{RELEASE}.%{ARCH}\n' kernel
```

The Red Hat Enterprise Linux 5 i686 and x86\_64 kernel variants include Symmetric Multiprocessing(SMP), no separate SMP kernel RPM is required.

Take note of processor specific kernel requirements for Red Hat Enterprise Linux 3 Guests in the table below.

| Kernel Architecture | Red Hat Enterprise<br>Linux 3 | Red Hat Enterprise<br>Linux 4 | Red Hat Enterprise<br>Linux 5 |
|---------------------|-------------------------------|-------------------------------|-------------------------------|
| athlon              | Supported(AMD)                |                               |                               |
| athlon-SMP          | Supported(AMD)                |                               |                               |
| i32e                | Supported(Intel)              |                               |                               |
| i686                | Supported(Intel)              | Supported                     | Supported                     |
| i686-PAE            |                               |                               | Supported                     |
| i686-SMP            | Supported(Intel)              | Supported                     |                               |
| i686-HUGEMEM        | Supported(Intel)              | Supported                     |                               |
| x86_64              | Supported(AMD)                | Supported                     | Supported                     |
| x86_64-SMP          | Supported(AMD)                | Supported                     |                               |
| x86_64-LARGESMP     |                               | Supported                     |                               |

| Kernel Architecture | Red Hat Enterprise | Red Hat Enterprise | Red Hat Enterprise |
|---------------------|--------------------|--------------------|--------------------|
|                     | Linux 3            | Linux 4            | Linux 5            |
| Itanium (IA64)      |                    |                    | Supported          |

Table 2.1. Supported kernel architectures for para-virtualized drivers

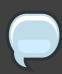

#### **Note**

The table above is for guest operating systems. Hardware versions X,Y and Z on Red Hat Enterprise Linux 5.1 and above are the supported choice for the host.

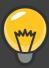

#### Take note

Write the output of the command below down or remember it. This is the value that determines which packages and modules you need to download.

Your output will look something like this:

kernel-PAE-2.6.18-53.1.4.el5.i686

The name of the kernel is PAE(Physical Address Extension), kernel version is 2.6.18, the release is 53.1.4.el5 and the architecture is i686. The kernel rpm should always be in the format **kernel-name-version-release.arch.rpm**.

#### Important Restrictions.

The guest boot device can not be located on a disk using a para-virtualized block device drivers. However, user data and applications can reside on devices using the para-virtualized block device driver.

The para-virtualized device driver needs to be installed after the successful installation of the guest operating system.

After you installed the para-virtualized drivers in a guest operating system you should only use the xm command to start the guests. If xm is not used the network interfaces (for example, eth1) will not get connected correctly during boot. This problem is known and the Bugzilla number is 300531. A fix is in progress. The bug connects the network interface to qemu-dm and subsequently limits the performance dramatically.

#### Red Hat Enterprise Linux 3 kernel variant architecture dependencies.

For Red Hat Enterprise Linux 3 based guest operating systems you must use the processor specific kernel and para-virtualized driver RPMs as seen in the tables below. If you fail to install the matching para-virtualized driver package loading of the xen-pci-platform module will fail.

The table below shows which host kernel is required to run a Red Hat Enterprise Linux 3 guest on if the guest was compiled for an Intel processor.

| Guest kernel type  | Required host kernel type |
|--------------------|---------------------------|
| ia32e (UP and SMP) | x86_64                    |
| i686               | i686                      |
| i686-SMP           | i686                      |
| i686-HUGEMEM       | i686                      |

Table 2.2. Required host kernel architecture for using para-virtualized drivers on Red Hat Enterprise Linux 3 guests with Intel Processors

The table below shows which host kernel is required to run a Red Hat Enterprise Linux 3 guest on if the guest was compiled for an AMD processor.

| Guest kernel type | Required host kernel type |
|-------------------|---------------------------|
| athlon            | i386                      |
| athlon-SMP        | i386                      |
| x86_64            | x86_64                    |
| x86_64-SMP        | x86_64                    |

Table 2.3. Required host kernel architectures for using para-virtualized drivers on Red Hat Enterprise Linux 3 guests with AMD processors

# Installation and Configuration of para-virtualized drivers

The following three chapters describe how to install and configure your fully virtualized guests to run on Red Hat Enterprise Linux 5.1 or above with para-virtualized drivers.

#### 1. Common installation steps

The list below covers the high level steps common across all guest operating system versions.

- Copy the RPM (or RPMs) corresponding to the hardware architecture for your system to a suitable location in your guest operating system. Your home directory is sufficient. If you do not know which RPM you require see the table at *Chapter 2, Restrictions and Support*.
- 2. Use the rpm utility to install the RPM packages. The rpm utility will install the following four new kernel modules into

/lib/modules/[%kversion][%kvariant]/extra/xenpv/%release:

- the PCI infrastructure module, xen-platform-pci.ko,
- the ballooning module, xen-balloon.ko,
- the virtual block device module, xen-vbd.ko,
- and the virtual network device module, xen.vnif.ko.
- 3. If the guest operating does not support automatically loading the para-virtualized drivers (for example Red Hat Enterprise Linux 3) perform the required post-install steps to copy the drivers into the operating system specific locations.
- 4. Shutdown your guest operating system.
- 5. Reconfigure the guest operating system configuration file on the host to use the installed para-virtualized drivers.
- 6. Remove the "type=ioemu" entry for the network device.
- 7. Add any additional storage entities you want to use for the para-virtualized block device driver.
- 8. Restart your guest using the "xm create YourGuestName" command where YourGuestName is the name of the guest operating system.
- 9. Reconfigure the guest network

# Installation and Configuration of Para-Virtualised Drivers on Red Hat Enterprise Linux 3

This section contains detailed instructions for the para-virtualized drivers in a Red Hat Enterprise 3 guest operating system.

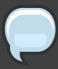

#### Please note

These packages do not support booting from a para-virtualized disk. Booting the guest operating system kernel still requires the use of the emulated IDE driver, while any other (non-system) user-level application and data disks can use the para-virtualized block device driver.

#### **Driver Installation.**

The list below covers the steps to install a Red Hat Enterprise Linux 3 guest with para-virtualized drivers.

- 1. Copy the kmod-xenpv rpm corresponding to your hardware architecture and kernel variant to your guest operating system.
- 2. Use the rpm utility to install the RPM packages. Make sure you have correctly identified which package you need for your guest operating system variant and architecture.

```
[root@rhel3]# rpm -ivh kmod-xenpv*
```

3. You need to perform the commands below to enable the correct and automated loading of the para-virtualized drivers. *%kvariant* is the kernel variant the para-virtualized drivers have been build against and *%release* corresponds to the release version of the para-virtualized drivers.

```
[root@rhel3]# mkdir -p /lib/modules/'uname -r'/extra/xenpv
[root@rhel3]# cp -R
/lib/modules/2.4.21-52.EL[%kvariant]/extra/xenpv/%release \
/lib/modules/'uname -r'/extra/xenpv
[root@rhel3]# cd /lib/modules/'uname -r'/extra/xenpv/%release
[root@rhel3]# insmod xen-platform-pci.o
[root@rhel3]# insmod xen-balloon.o`
[root@rhel3]# insmod xen-vbd.o
[root@rhel3]# insmod xen-vnif.o
```

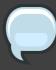

#### **Note**

Warnings will be generated by insmod when installing the binary driver modules due to Red Hat Enterprise Linux 3 having **MODVERSIONS** enabled. These warnings can be ignored.

4. Verify /etc/modules.conf and make sure you have an alias for eth0 like the one below. If you are planning to configure multiple interfaces add an additional line for each interface.

```
alias eth0 xen-vnif
```

Edit /etc/rc.local and add the line:

insmod /lib/modules/'uname -r'/extra/xenpv/%release/xen-vbd.o

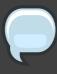

#### **Note**

Substitute "%release" with the actual release version (for example 0.1-5.el) for the para-virtualized drivers. If you update the para-virtualized driver RPM package make sure you update the release version to the appropriate version.

- 5. Shutdown the virtual machine (use "#shutdown -h now" inside the guest).
- 6. Edit the guest configuration file in /etc/xen/YourGuestsName in the following ways:
  - Remove the "type=ioemu" entry from the "vif=" entry.
  - Add any additional disk partitions, volumes or LUNs to the guest so that they can be accessed via the para-virtualized (xen-vbd) disk driver.
  - For each additional physical device, LUN, partition or volume add an entry similar to the one below to the "disk=" section in the guest configuration file. The original "disk=" entry might also look like the entry below.

```
disk = [ "file:/var/lib/xen/images/rhel3_64_fv.dsk,hda,w"]
```

 After adding any additional physical devices, LUNs, partitions or volumes to be used with the para-virtualized driver the entry should resemble the entry shown below.

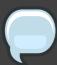

#### **Note**

Use "tap:aio" for the para-virtualized device if a file based image is used.

7. Boot the virtual machine using the xm command:

# xm create YourGuestName

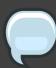

#### **Note**

You must use "xm create <virt-machine-name>" on Red Hat Enterprise Linux 5.1. The para-virtualized network driver(xen-vnif) will not be connected to eth0 properly if you are using Red Hat Enterprise Linux 5.1 and the virt-manager or virsh interfaces. This issue is currently a known bug, BZ 300531.

Red Hat Enterprise Linux 5.2 does not have this bug and the virt-manager or virsh interfaces will correctly load the para-virtualized drivers.

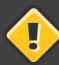

#### Be aware

The para-virtualized drivers are not automatically added and loaded to the system because weak-modules and modversions support is not provided in Red Hat Enterprise Linux 3. To insert the module execute the command below.

insmod xen-vbd.ko

Red Hat Enterprise Linux 3 requires the manual creation of the special files for the block devices which use  $\mathtt{xen-vbd}$ . The steps below will cover how to create and register para-virtualized block devices.

Use the following script to create the special files after the para-virtualized block device driver is loaded.

```
#!/bin/sh
module="xvd"
mode="664"
major=`awk "\\$2==\"$module\" {print \\$1}" /proc/devices`
# < mknod for as many or few partitions on xvd disk attached to FV guest >
```

```
# change/add xvda to xvdb, xvbd, etc. for 2nd, 3rd, etc., disk added in
# in xen config file, respectively.
mknod /dev/xvdb b $major 0
mknod /dev/xvdb1 b $major 1
mknod /dev/xvdb2 b $major 2
chgrp disk /dev/xvd*
chmod $mode /dev/xvd*
```

For each additional virtual disk, increment the minor number by 16. In the example below an additional device, minor number 16, is created.

```
mknod /dev/xvdc b $major 16
mknod /dev/xvdc1 b $major 17
```

This would make the next device 32 which can be created by:

```
mknod /dev/xvdd b $major 32
mknod /dev/xvdd1 b $major 33
```

Now you should verify the partitions which you have created are available.

In the above output, you can observe that the partitioned device "xvdb" is available to the system.

The commands below mount the new block devices to local mount points and updates the /etc/fstab inside the guest to mount the devices/partitions during boot.

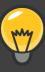

#### **Performance tip**

Using a Red Hat Enterprise Linux 5.1 host(dom0), the "noapic" parameter should be added to the kernel boot line in your virtual guest's /boot/grub/grub.conf entry as seen below. Keep in mind your architecture and kernel version may be different.

kernel /vmlinuz-2.6.9-67.EL ro root=/dev/VolGroup00/rhel4\_x86\_64 rhgb noapic

A Red Hat Enterprise Linux 5.2 dom0 will not need this kernel parameter for the guest.

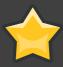

#### Please note

The Itanium (ia64) binary RPM packages and builds are not presently available.

# Installation and Configuration of Para-Virtualised Drivers on Red Hat Enterprise Linux 4

This section contains detailed instructions for the para-virtualized drivers in a Red Hat Enterprise 4 guest operating system.

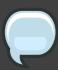

#### Please note

These packages do not support booting from a para-virtualized disk. Booting the guest operating system kernel still requires the use of the emulated IDE driver, while any other (non-system) user-level application and data disks can use the para-virtualized block device driver.

#### **Driver Installation.**

The list below covers the steps to install a Red Hat Enterprise Linux 4 guest with para-virtualized drivers.

- 1. Copy the kmod-xenpv, modules-init-tools and modversions rpms corresponding to your hardware architecture and kernel variant to your guest operating system.
- 2. Use the rpm utility to install the RPM packages. Make sure you have correctly identified which package you need for your guest operating system variant and architecture. An updated module-init-tools is required for this package, it is available with the Red Hat Enterprise Linux4-6-z kernel and beyond.

```
[root@rhel4]# rpm -ivh modversions
[root@rhel4]# rpm -Uvh module-init-tools
[root@rhel4]# rpm -ivh kmod-xenpv*
```

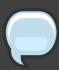

#### **Note**

There are different packages for UP, SMP, Hugemem and architectures so make sure you have the right rpms for your kernel.

3. Execute cat /etc/modules.conf to verify you have an alias for eth0 like the one below. If you are planning to configure multiple interfaces add an additional line for each interface. It it

does not look like the entry below change it.

```
alias eth0 xen-vnif
```

- 4. Shutdown the virtual machine (use "#shutdown -h now" inside the guest).
- 5. Edit the guest configuration file in /etc/xen/YourGuestsName in the following ways:
  - Remove the "type=ioemu" entry from the "vif=" entry.
  - Add any additional disk partitions, volumes or LUNs to the guest so that they can be accessed via the para-virtualized (xen-vbd) disk driver.
  - For each additional physical device, LUN, partition or volume add an entry similar to the one shown below to the "disk=" section in the guest configuration file. The original "disk=" entry might also look like the entry below.

```
disk = [ "file:/var/lib/xen/images/rhel4_64_fv.dsk,hda,w"]
```

 After adding any additional physical devices, LUNs, partitions or volumes to be used with the para-virtualized driver the entry should resemble the entry shown below.

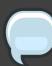

#### **Note**

Use "tap:aio" for the para-virtualized device if a file based image is used.

6. Boot the virtual machine using the xm command:

# xm create YourGuestName

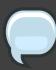

#### Note

You must use "xm create <virt-machine-name>" on Red Hat Enterprise Linux 5.1. The para-virtualized network driver(xen-vnif) will not be connected to eth0 properly if you are using Red Hat Enterprise Linux 5.1 and the virt-manager or virsh interfaces. This issue is currently a known bug, BZ 300531.

Red Hat Enterprise Linux 5.2 does not have this bug and the virt-manager or

virsh interfaces will correctly load the para-virtualized drivers.

On the first reboot of the virtual guest, kudzu will ask you to "Keep or Delete the Realtek Network device" and "Configure the xen-bridge device". You should configure the xen-bridge and delete the Realtek network device.

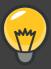

#### Performance tip

Using a Red Hat Enterprise Linux 5.1 host(dom0), the "noapic" parameter should be added to the kernel boot line in your virtual guest's /boot/grub/grub.conf entry as seen below. Keep in mind your architecture and kernel version may be different.

kernel /vmlinuz-2.6.9-67.EL ro root=/dev/VolGroup00/rhel4\_x86\_64 rhgb noapic

A Red Hat Enterprise Linux 5.2 dom0 will not need this kernel parameter for the guest.

Now, verify the partitions which you have created are available.

| hel4]# ca | at /proc/pa                              | rtition                                                               |
|-----------|------------------------------------------|-----------------------------------------------------------------------|
| minor     | #blocks                                  | name                                                                  |
| 0         | 10485760                                 | hda                                                                   |
| 1         | 104391                                   | hda1                                                                  |
| 2         | 10377990                                 | hda2                                                                  |
| 0         | 64000                                    | xvdb                                                                  |
| 1         | 32000                                    | xvdb1                                                                 |
| 2         | 32000                                    | xvdb2                                                                 |
| 0         | 8257536                                  | dm-0                                                                  |
| - 1       | 2021616                                  | 1 ساتم                                                                |
|           | minor<br>0<br>1<br>2<br>0<br>1<br>2<br>0 | 0 10485760<br>1 104391<br>2 10377990<br>0 64000<br>1 32000<br>2 32000 |

In the above output, you can see the partitioned device "xvdb" is available to the system.

The commands below mount the new block devices to local mount points and updates the /etc/fstab inside the guest to mount the devices/partitions during boot.

```
[root@rhel4]# mkdir /mnt/pvdisk_p1
[root@rhel4]# mkdir /mnt/pvdisk_p2
[root@rhel4]# mount /dev/xvdb1 /mnt/pvdisk_p1
[root@rhel4]# mount /dev/xvdb2 /mnt/pvdisk_p2
[root@rhel4]# df /mnt/pvdisk_p1
```

Filesystem 1K-blocks Used Available Use% Mounted on /dev/xvdb1 32000 15 31985 1% /mnt/pvdisk\_p1

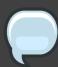

#### **Note**

This package is not supported for Red Hat Enterprise Linux 4-GA through Red Hat Enterprise LinuxL 4 update 2 systems and kernels.

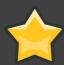

#### Also note...

IA64 binary RPM packages and builds are not presently available.

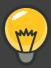

#### A handy tip

If the xen-vbd driver does not automatically load. Issue the following command from the guest's terminal. Substitute *%release* with the correct release version for the para-virtualized drivers.

[root@rhel4]# insmod /lib/modules/'uname
-r'/weak-updates/xenpv/%release/xen-vbd.ko

# Installation and Configuration of Para-Virtualised Drivers on Red Hat Enterprise Linux 5

This section contains detailed instructions for the para-virtualized drivers in a Red Hat Enterprise 5 guest operating system.

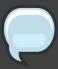

#### Please note

These packages do not support booting from a para-virtualized disk. Booting the guest operating system kernel still requires the use of the emulated IDE driver, while any other (non-system) user-level application and data disks can use the para-virtualized block device driver.

#### **Driver Installation.**

The list below covers the steps to install a Red Hat Enterprise Linux 5 guest with para-virtualized drivers.

- 1. Copy the kmod-xenpvrpm corresponding to your hardware architecture and kernel variant to your guest operating system.
- 2. Use the rpm utility to install the RPM packages. Make sure you correctly identify which package you need for your guest operating system variant and architecture.

[root@rhel5]# rpm -ivh kmod-xenpv\*

3. Issue the command below to disable automatic hardware detection inside the guest operating system

[root@rhel5]# chkconfig kudzu off

4. Execute cat /etc/modules.conf to verify you have an alias for eth0 like the one below. If you are planning to configure multiple interfaces add an additional line for each interface. It it does not look like the entry below change it.

alias eth0 xen-vnif

- 5. Shutdown the virtual machine (use "#shutdown -h now" inside the guest).
- 6. Edit the guest configuration file in /etc/xen/YourGuestsName in the following ways:
  - Remove the "type=ioemu" entry from the "vif=" entry.
  - Add any additional disk partitions, volumes or LUNs to the guest so that they can be accessed via the para-virtualized (xen-vbd) disk driver.
  - For each additional physical device, LUN, partition or volume add an entry similar to the one shown below to the "disk=" section in the guest configuration file. The original "disk=" entry might also look like the entry below.

```
disk = [ "file:/var/lib/xen/images/rhel4_64_fv.dsk,hda,w"]
```

• After adding any additional physical devices, LUNs, partitions or volumes to be used with the para-virtualized driver the entry should resemble the entry shown below.

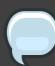

#### **Note**

Use "tap:aio" for the para-virtualized device if a file based image is used.

7. Boot the virtual machine using the xm command:

# xm create YourGuestName

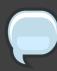

#### Note

You must use "xm create <virt-machine-name>" on Red Hat Enterprise Linux 5.1. The para-virtualized network driver(xen-vnif) will not be connected to eth0 properly if you are using Red Hat Enterprise Linux 5.1 and the virt-manager or virsh interfaces. This issue is currently a known bug, BZ 300531.

Red Hat Enterprise Linux 5.2 does not have this bug and the virt-manager or virsh interfaces will correctly load the para-virtualized drivers.

To verify the network interface has come up after installing the para-virtualized drivers issue the following command on the guest. It should display the interface information including an

#### assigned IP address

```
[root@rhel5]# ifconfig eth0
```

Now, verify the partitions which you have created are available.

In the above output, you can see the partitioned device "xvdb" is available to the system.

The commands below mount the new block devices to local mount points and updates the /etc/fstab inside the guest to mount the devices/partitions during boot.

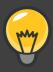

#### Performance tip

Using a Red Hat Enterprise Linux 5.1 host(dom0), the "noapic" parameter should be added to the kernel boot line in your virtual guest's /boot/grub/grub.conf entry as seen below. Keep in mind your architecture and kernel version may be different.

kernel /vmlinuz-2.6.9-67.EL ro root=/dev/VolGroup00/rhel4\_x86\_64 rhgb noapic

A Red Hat Enterprise Linux 5.2 dom0 will not need this kernel parameter for the guest.

# Configuring the guest network interface after loading the para-virtualized network driver

Once the para-virtualized network driver is loaded you may need to reconfigure the guest's network interface to reflect the driver and virtual ethernet card change.

Perform the following steps to reconfigure the network interface inside the guest.

- 1. In virt-manager open the console window for the guest and log in as root.
- 2. On Red Hat Enterprise Linux 4 verify the file /etc/modprobe.conf contains the line "alias eth0 xen-vnif" as seen in the screenshot below.

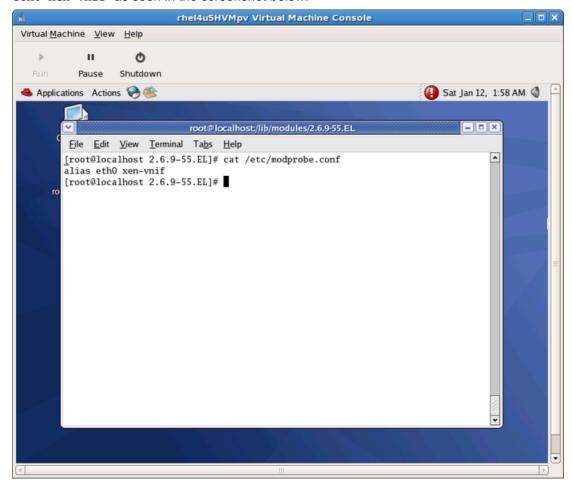

3. To display the present settings for eth0 execute "# ifconfig eth0". If you receive an error about the device not existing you should load the modules manually as outlined in *Manually loading the para-virtualized drivers*.

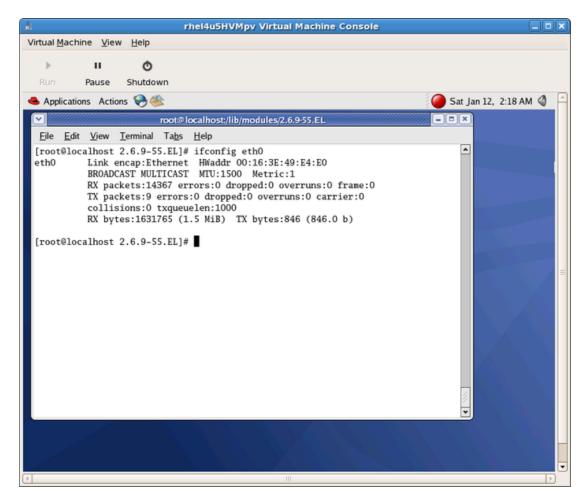

4. Start the network configuration utility(NetworkManager) with the command "# system-config-network". Click on the "Forward" button to start the network card configuration.

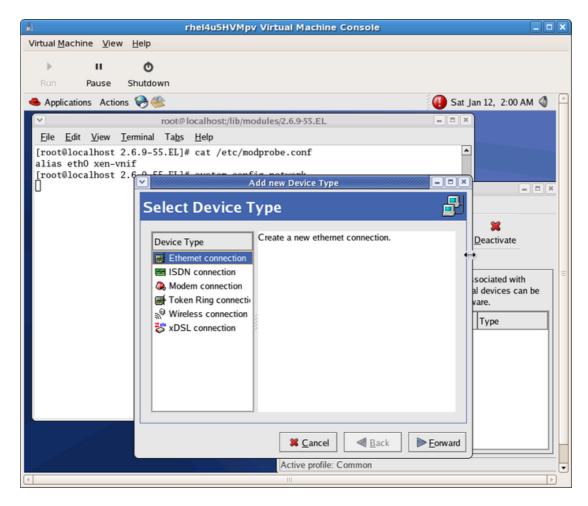

5. Select the 'Xen Virtual Ethernet Card (eth0)' entry and click 'Forward'.

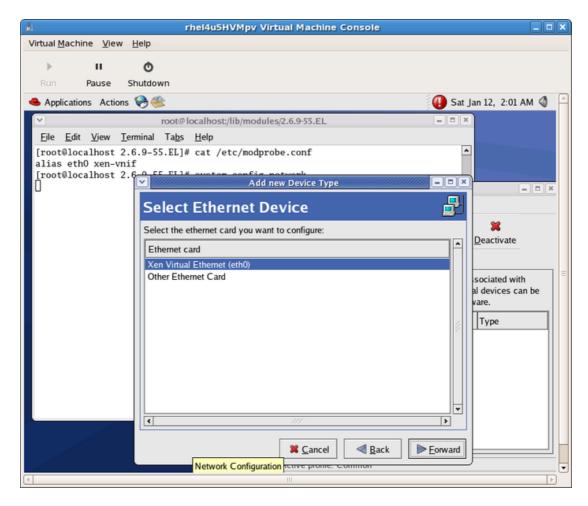

Configure the network settings as required.

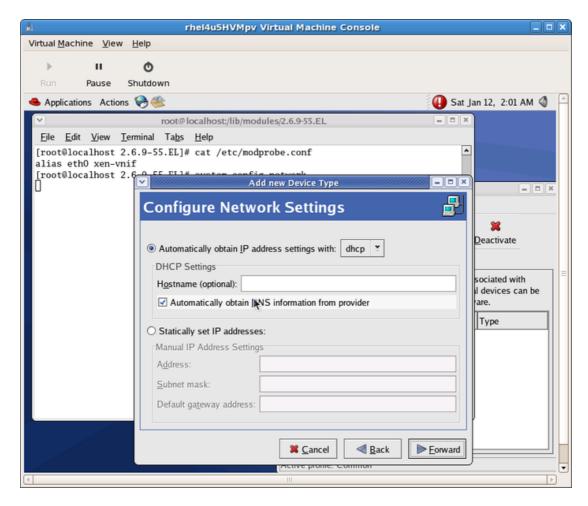

6. Complete the configuration by clicking 'Apply'.

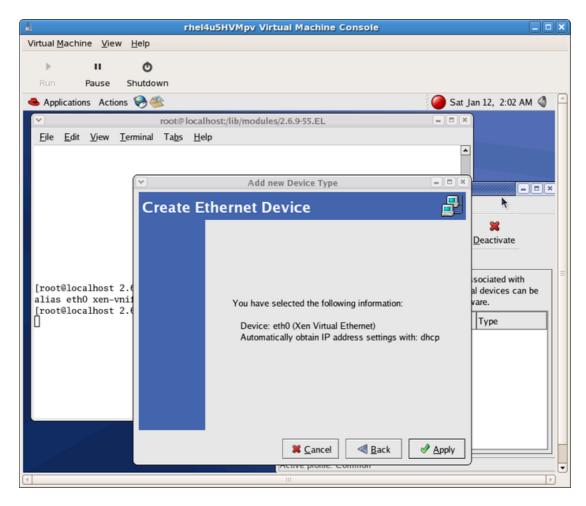

7. Click the 'Activate' button to apply the new settings and restart the network.

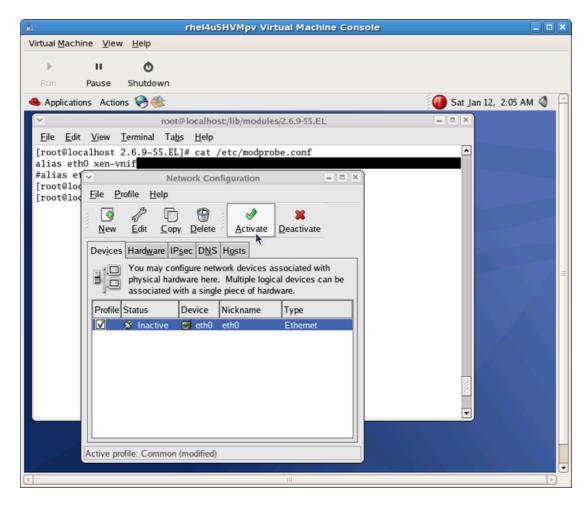

8. You should now see the new network interface with an IP address assigned.

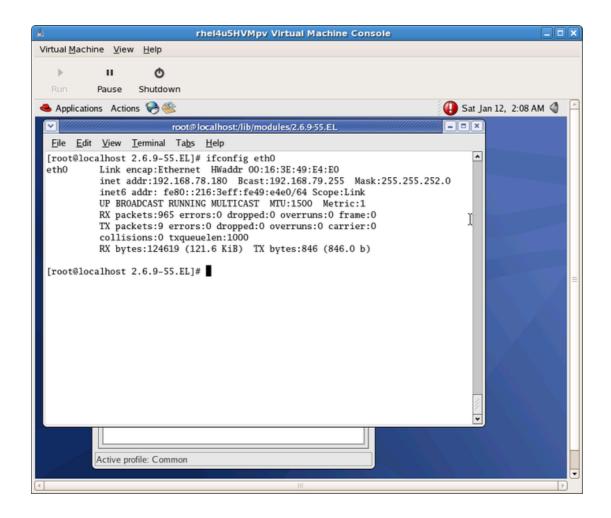

# Configuring additional virtualized hardware components

This section will explain how to add additional virtual network and/or storage to a guest operating system. For more details on configuring network and storage resources on Red Hat Enterprise Linux 5 Virtualization read the document available on *Emerging Technologies*, *Red Hat.com* [http://et.redhat.com/~jmh/docs/Installing\_RHEL5\_Virt.pdf]

#### 1. Virtualized Network Interfaces

Perform the following steps to configure additional network devices for your guest.

Edit your guest configuration file in /etc/xen/YourGuestName replacing YourGuestName with the name of your guest.

The original entry may look like the one below.

```
vif = [ "mac=00:16:3e:2e:c5:a9,bridge=xenbr0" ]
```

Add an additional entry to the "vif=" section of the configuration file similar to the one seen below.

Make sure you generate a unique MAC address for the new interface. You can use the command below.

```
# echo 'import virtinst.util ; print virtinst.util.randomMAC()' | python
```

After the guest has been rebooted perform the following step in the guest operating system. Verify the update has been added to your /etc/modules.conf in Red Hat Enterprise Linux 3 or /etc/modprobe.conf in Red Hat Enterprise Linux 4 and Red Hat Enterprise Linux 5. Add a new alias for each new interface you added.

```
alias eth1 xen-vnif
```

Now test that each new interface you added make sure it is available inside the guest.

```
# ifconfig eth1
```

The command above should display the properties of eth1, repeat the command for eth2 if you

added a third interface, and so on.

Now you can configure the new network interfaces using redhat-config-network or Red Hat Enterprise Linux 3 or system-config-network on Red Hat Enterprise Linux 4 and Red Hat Enterprise Linux 5.

#### 2. Virtual Storage Devices

Perform the following steps to configure additional virtual storage devices for your guest.

Edit your guest configuration file in /etc/xen/YourGuestName replacing YourGuestName with the name of your guest. The original entry may look like the one below.

```
disk = [ "file:/var/lib/xen/images/rhel5_64_fv.dsk,hda,w"]
```

Add an additional entry for your new physical device, LUN, partition or volume to the "disk=" section of the configuration file. The storage entity the para-virtualized driver the updated entry would like the following. Note the use of "tap:aio" for the para-virtualized device if a file based image is used.

If you want to add more entries just add them to the "disk=" section as a comma separated list

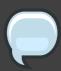

#### **Note**

You need to increment the letter for the 'xvd' device, that is for your second storage entity it would be 'xvdb' instead of 'xvda'.

```
disk = [ "file:/var/lib/xen/images/rhel5_64_fv.dsk,hda,w",
    "tap:aio:/var/lib/xen/images/UserStorage1.dsk,xvda,w" ]
    "tap:aio:/var/lib/xen/images/UserStorage2.dsk,xvdb,w" ]
```

Verify the partitions have been created and are available

```
[root@rhel5]# cat /proc/partitions
major minor #blocks name
 3 0 10485760 hda
     1 104391 hda1
  3
     2 10377990 hda2
 3
      0 64000 xvda
202
202
           64000 xvdb
      1
     0 8257536 dm-0
253
     1 2031616 dm-1
253
```

In the above output you can see the partition or device "xvdb" is available to the system

Mount the new devices and disks to local mount points and update the <code>/etc/fstab</code> inside the guest to mount the devices and partitions at boot time.

### **Troubleshooting**

This chapter will cover some basic troubleshooting tips and hints. The normal approach to troubleshooting, including techniques and tools, apply to a guest operating system using para-virtualized drivers. However there are some messages and tasks which are specific to guest operating systems using para-virtualized drivers.

The sections below provide methods you can use for identifying where the problems lie and how to fix them.

#### Verifying the para-virtualized drivers have successfuly loaded.

One of the first tasks you will want to do is to verify that the drivers have actually been loaded into your system.

After the para-virtualized drivers have been installed and the guest has been rebooted you can verify that the drivers have loaded. First you should confirm the drivers have logged their loading into /var/log/messages

```
[root@rhel4u4]# grep -E "vif|vbd|xen" /var/log/messages
xen_mem: Initialising balloon driver
vif vif-0: 2 parsing device/vif/0/mac
vbd vbd-768: 19 xlvbd_add at /local/domain/0/backend/vbd/21/76
vbd vbd-768: 19 xlvbd_add at /local/domain/0/backend/vbd/21/76
xen-vbd: registered block device major 202
```

You can also use the lsmod command to list the loaded para-virtualized drivers. It should output a list containing the xen\_vnif, xen\_vbd, xen\_platform\_pci and xen\_balloon modules.

#### Manually loading the para-virtualized drivers.

If for some reason the para-virtalized drivers failed to load automatically during the boot process you can attempt to load them manually.

This will allow you to reconfigure network or storage entities or identify why they failed to load in the first place. The steps below should load the para-virtualized driver modules.

First, locate the para-virtualized driver modules on your system.

```
[root@rhel]# cd /lib/modules/`uname -r`/
[root@rhel]# find . -name 'xen-*.ko' -print
```

Take note of the location and load the modules manually. Substitute {LocationofPV-drivers} with the correct location you noted from the output of the commands above.

```
[root@rhel]# insmod \
    /lib/modules/'uname -r'/{LocationofPV-drivers}/xen-platform-pci.ko
[root@rhel]# insmod \
    /lib/modules/'uname -r'/{LocationofPV-drivers}/xen-balloon.ko
[root@rhel]# insmod \
    /lib/modules/'uname -r'/{LocationofPV-drivers}/xen-vnif.ko
[root@rhel]# insmod \
    /lib/modules/'uname -r'/{LocationofPV-drivers}/xen-vbd.ko
```

#### Identifying available storage and partitions.

Verify the block driver is loaded and the devices and partitions are available to the guest. This can be done by executing "cat /proc/partitions" as seen below.

```
[root@rhel3]# cat /proc/partitions
major minor #blocks name
202  16 104857600 xvdb
3  0 8175688 hda
```

#### Xen Virtual Ethernet not found by network tools.

The networking tools cannot identify the 'Xen Virtual Ethernet' networking card inside the guest operation system you should execute <code>cat /etc/modprobe.conf(in Red Hat Enterprise Linux 4</code> and Red Hat Enterprise Linux 5) or <code>cat /etc/modules.conf(in Red Hat Enterprise Linux 3)</code>. The output should contain the line "alias <code>eth0 xen-vnif"</code> and a similar line for each additional interface. To fix this problem you will need to add the aliasing lines (for example, <code>alias eth0 xen-vnif</code>) for every para-virtualized interface for the guest.

#### The system still has limited throughput.

If network throughput is still limited even after installing the para-virtualized drivers and you have confirmed they are loaded correctly (see *Verifying the para-virtualized drivers have successfuly loaded*). To fix this problem, remove the 'type=ioemu' part of 'vif=' line in your guest's configuration file.

### What to do if the guest operating system has been booted with virt-manager or virsh.

As mentioned in the installation notes, a guest operating system with network para-virtualized drivers installed must be started using the "# xm create GuestName" command. You can only use other methods for starting the guest in Red Hat Enterprise Linux 5.2.

If the guest operating system has been booted using the <code>virt-manager</code>(the GUI tool) or <code>virsh</code>(the command line application) interface the boot process will detect the "new" old Realtek card. This due to the fact <code>libvirt</code>, as the underlying API to <code>virt-manager</code> and <code>virsh</code>, will

always add type=ioemu to the networking section followed by prompting the systems adminstrator to reconfigure networking inside the guest. It is recommend you interrupt the boot process (using virt-manager, virsh or xm) and to boot the guest using the xm command. In the event of the guest operating system has booted all the way to multi-user mode you will detect that there is no networking active as the backend and frontend drivers are not connected properly.

To fix this issue, shut down the guest and boot it using "xm create". During the boot process kudzu (the hardware detection process) will detect the "old" Realtek card. Simply select "Remove Configuration" to delete the Realtek card from the guest operating system. The guest should continue to boot and configure the network interfaces correctly.

You can identify if your guest has been booted with virt-manager, virsh or "xm create" using the command "# xm list -long YourGuestName"

In the screenshot below you can see the entry "ioemu" highlighted in the "device vif" (networking) section. This would mean the guest was booted with <code>virt-manager</code> or <code>virsh</code> and networking is not configured correctly, that is, without the para-virtualized network driver.

```
root@woodie:~
<u>File Edit View Terminal Tabs Help</u>
            (apic 1)
            (pae 1)
            (serial pty)
            (vn∈ 1)
            (vncunused 1)
        )
   (device
       (vif
            (backend 0)
            (script vif-bridge)
            (bridge xenbr0)
            (mac 00:16:3e:49:e4:e0)
        )
   (device
        (vbd
            (backend 0)
            (dev hda:disk)
            (uname file:/xen_stuff/pvtest/rhel4u5HVMpv.vbd)
            (mode w)
        )
   (state -b----)
   (shutdown_reason poweroff)
   (cpu_time 20.085893558)
   (online_vcpus 1)
   (up_time 130.461688042)
   (start_time 1200262038.12)
   (store_mfn 262142)
[root@woodie ~]#
```

In the screeshot below you can see there is no "type ioemu" entry in the "device vif" section

so you can safely assume the guest has been booted with "xm create YourGuestName". This means networking is configured to use the para-virtualized network driver.

```
root@woodie:~
                                                                            File Edit View Terminal Tabs Help
            (vn∈ 1)
            (vncunused 1)
            (display :1.0)
            (xauthority /root/.Xauthority)
            (acpi 1)
            (apic 1)
    (device
       (Vif
            (backend 0)
            (script vif-bridge)
            (bridge xenbr0)
            (mac 00:16:3e:49:e4:e0)
        )
    (device
       (vbd
            (backend 0)
            (dev hda:disk)
            (uname file:/xen_stuff/pvtest/rhel4u5HVMpv.vbd)
            (mode w)
        )
    (state r----)
    (shutdown reason poweroff)
    (cpu time 3.836914716)
    (online vcpus 1)
    (up_time 5.34920191765)
    (start_time 1200262268.5)
    (store_mfn 262142)
[root@woodie ~]#
```

## Para-virtualized fail to load on a Red Hat Enterprise Linux 3 guest operating system.

Red Hat Enterprise Linux 3 is uses processor architecture specific kernel RPMs and because of this the para-virtualized drivers may fail to load if the para-virtualized driver RPM does not match the installed kernel architecture.

When the para-virtualized driver modules are inserted, a long list of unresolved modules will be displayed. A shortened excerpt of the error can be seen below.

```
insmod xen-platform-pci.o
Warning: kernel-module version mismatch
xen-platform-pci.o was compiled for kernel version 2.4.21-52.EL
while this kernel is version 2.4.21-50.EL
xen-platform-pci.o: unresolved symbol __ioremap_R9eac042a
xen-platform-pci.o: unresolved symbol flush_signals_R50973be2
xen-platform-pci.o: unresolved symbol pci_read_config_byte_R0e425a9e
xen-platform-pci.o: unresolved symbol __get_free_pages_R9016dd82
```

[...]

The solution is to use the correct RPM package for your hardware architecture for the para-virtualized drivers.

## A warning message is displayed while installing the para-virtualized drivers on Red Hat Enterprise Linux 3.

Installing the para-virtualized drivers on a Red Hat Enterprise Linux 3 kernel prior to 2.4.21-52 may result in a warning message being displayed stating the modules have been compiled with a newer version than the running kernel.

This message, as seen below, can be safely ingnored.

The important part of the message above is the last line which should state the module has been loaded with warnings.

# Rebuilding the RPM packages from source code

You may need to rebuild the RPMs to get them working properly on your system for specific architectures. Use the source RPMs provided by Red Hat. These instructions will also allow you to install from the source RPMs.

Before compiling, the kverrel and kverbase variables in the xenpv.spec file must be changed to match the kernel version that binary modules are being built for. Usually, this is the value returned from 'uname -r'.

You can then use the following command to rebuild the kmod-xenpv package. Change SOURCE to reflect the correct path to your kmod-xenpv RPM file.

cd /usr/src/redhat/SOURCE/xenpv
rpmbuild -bb kmod-xenpv

## **Additional Information Links**

- Red Hat [http://www.redhat.com/]
- Virtualization Infocenter [http://www.openvirtualization.com/]
- *libvirt* [http://www.libvirt.org/]
- virt-Manager [http://virt-manager.et.redhat.com/]
- Red Hat Cluster Suite [http://www.redhat.com/solutions/gfs/]
- Red Hat Emerging Technology Group [http://et.redhat.com/]

## **Appendix A. Revision History**

Revision History

Revision 1.0 January 2008 Chris Curran

Conversion to Docbook xml and editing

Revision 1.1 January 2008 Chris Curran

Bug fixes and error corrections